To get access to this dialog box:

1. Make sure the Node.js plugin is installed and enabled.

The plugin is not bundled with IntelliJ IDEA, but it is available from the JetBrains plugin repository  $\Phi$ . Once enabled, the plugin is available at the IDE level, that is, you can use it in all your IntelliJ IDEA projects. See Installing, Updating and Uninstalling Repository Plugins and Enabling and Disabling Plugins for details.

2. Download and install the NodeJS & framework that contains the Node Package Manager(npm) ?.

In this dialog box, create configurations for running and debugging of *NodeJS* applications locally. "Locally" in the current context means that IntelliJ IDEA itself starts the NodeJS framework installed on your computer, whereupon initiates a running or debugging session.

This section provides descriptions of the configuration-specific items, as well as the toolbar and options that are common for all run/debug configurations.

On this page:

- Configuration Tab  $\blacksquare$
- Browser / Live Edit Tab  $\mathbf{m}$
- Toolbar **In**
- Common Options

#### Configuration Tab

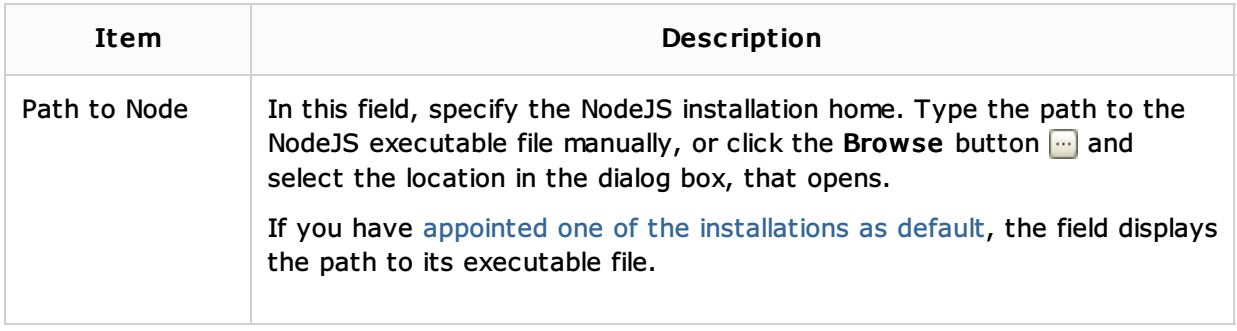

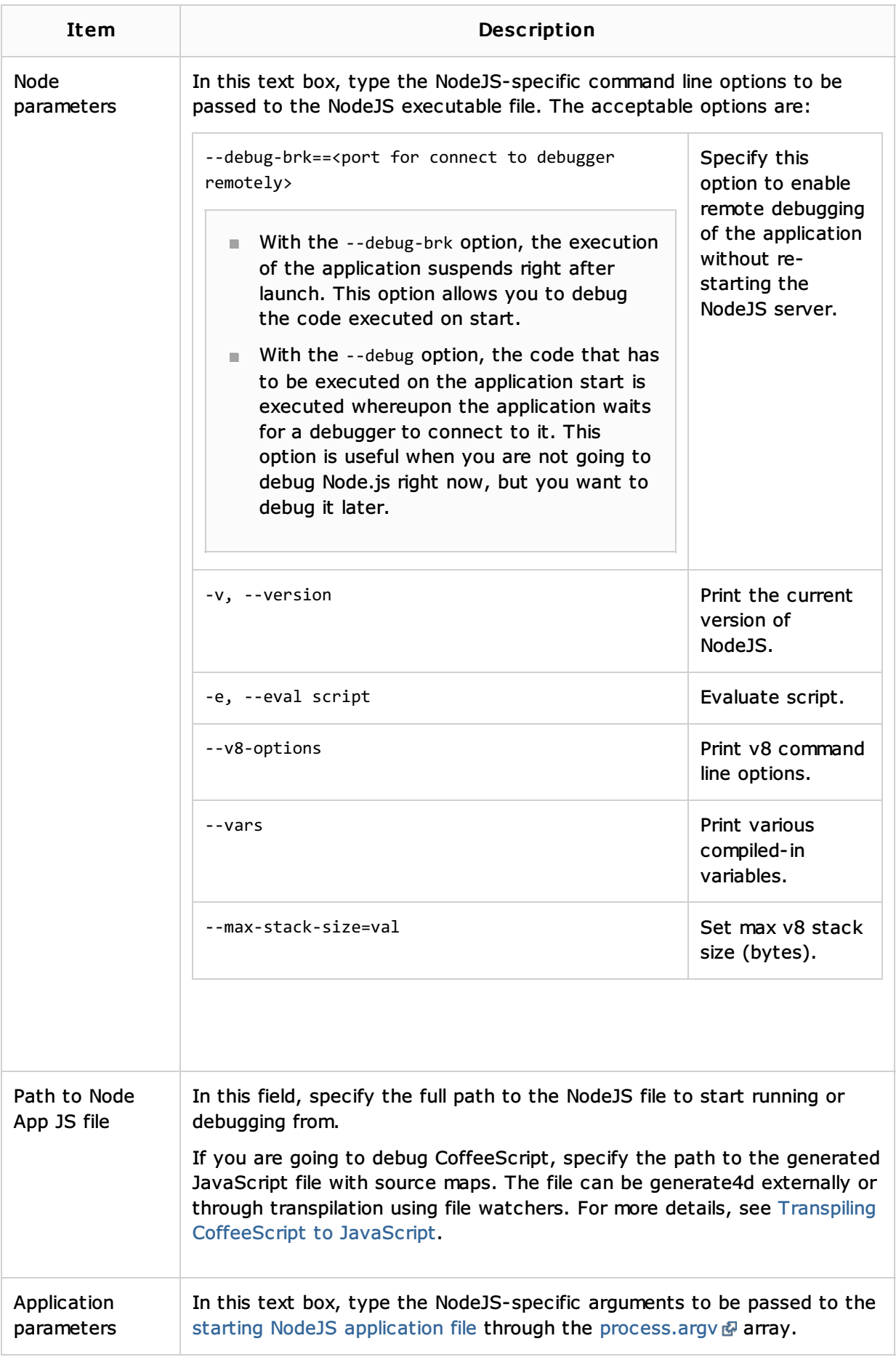

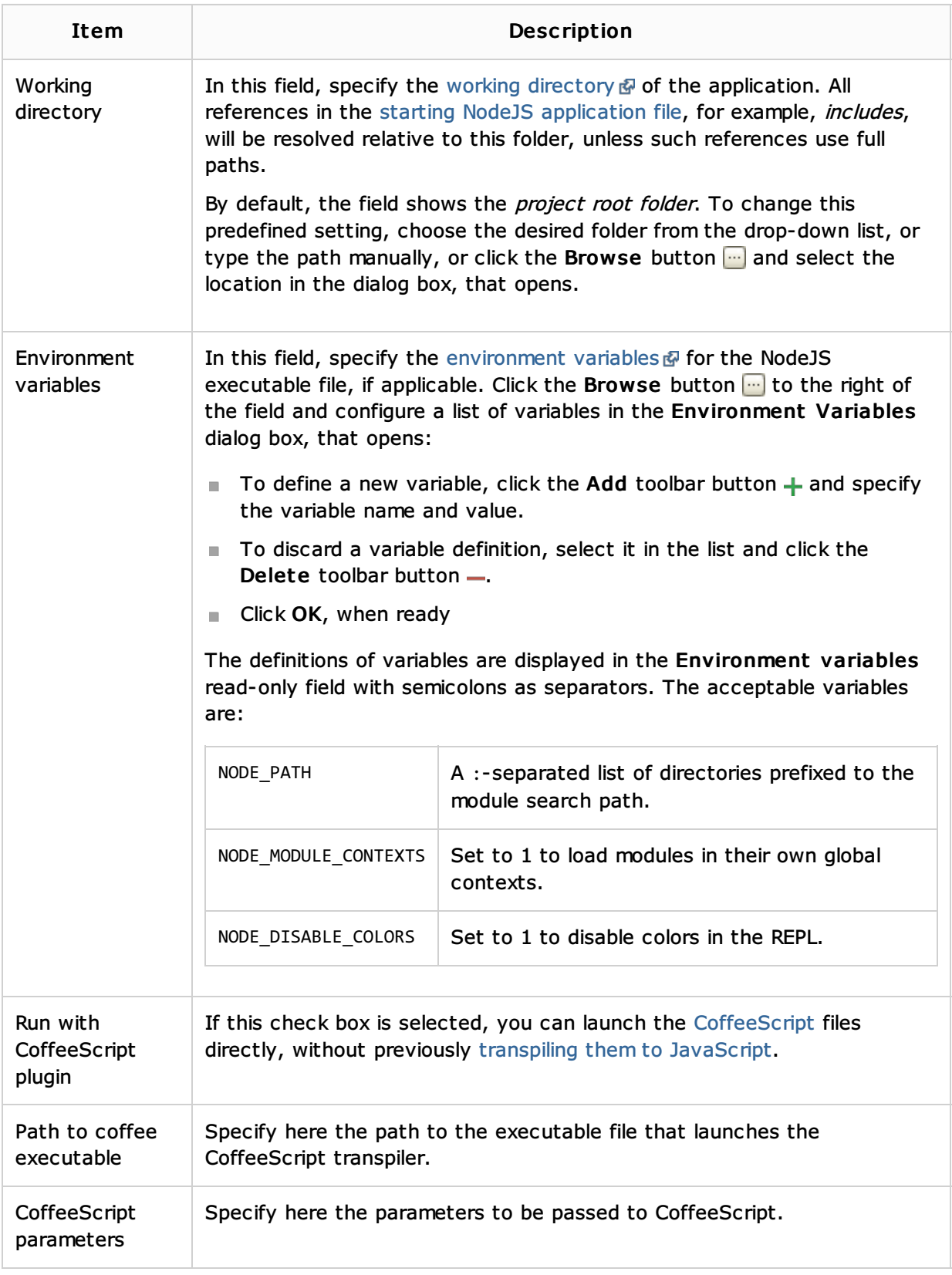

## Browser / Live Edit Tab

In this tab, enable the Live Edit functionality during a Node.js debugging session. This functionality is provided through a JavaScript Debug run configuration, so technically you need to create two configurations: Node.js for initiating a debugging session and JavaScript Debug to have Live Edit at disposal.

However, activating Live Edit in this tab lets you invoke Live Edit without creating a separate configuration, during a debugging session launched through the Node.js configuration.

For more information, see Live Editing of HTML, CSS, and JavaScript.

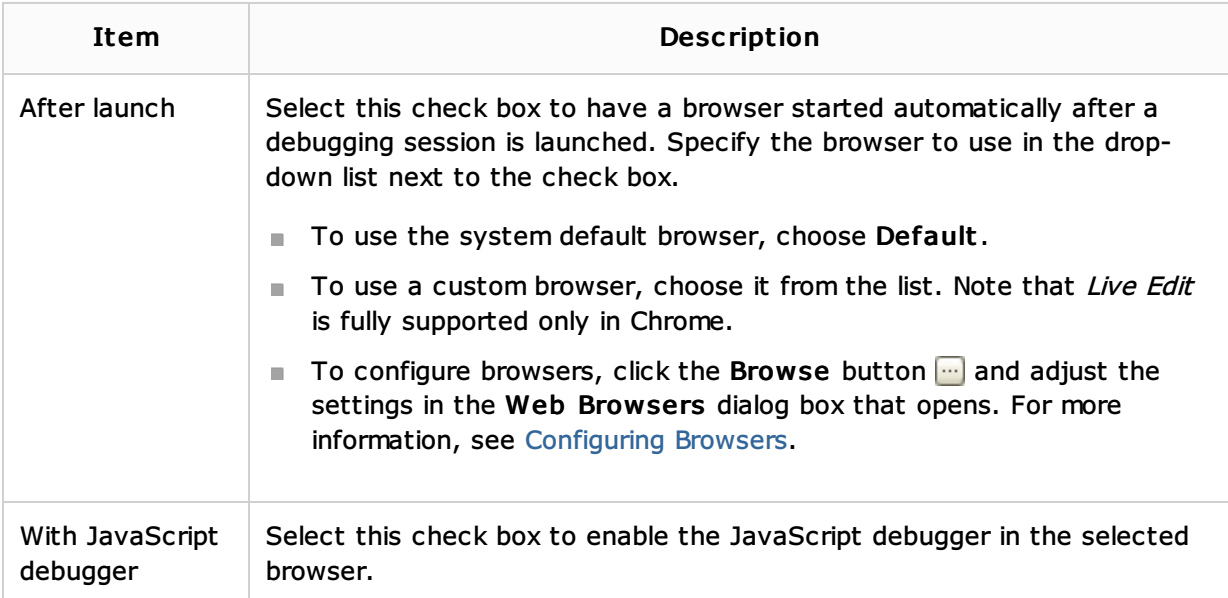

## Toolbar

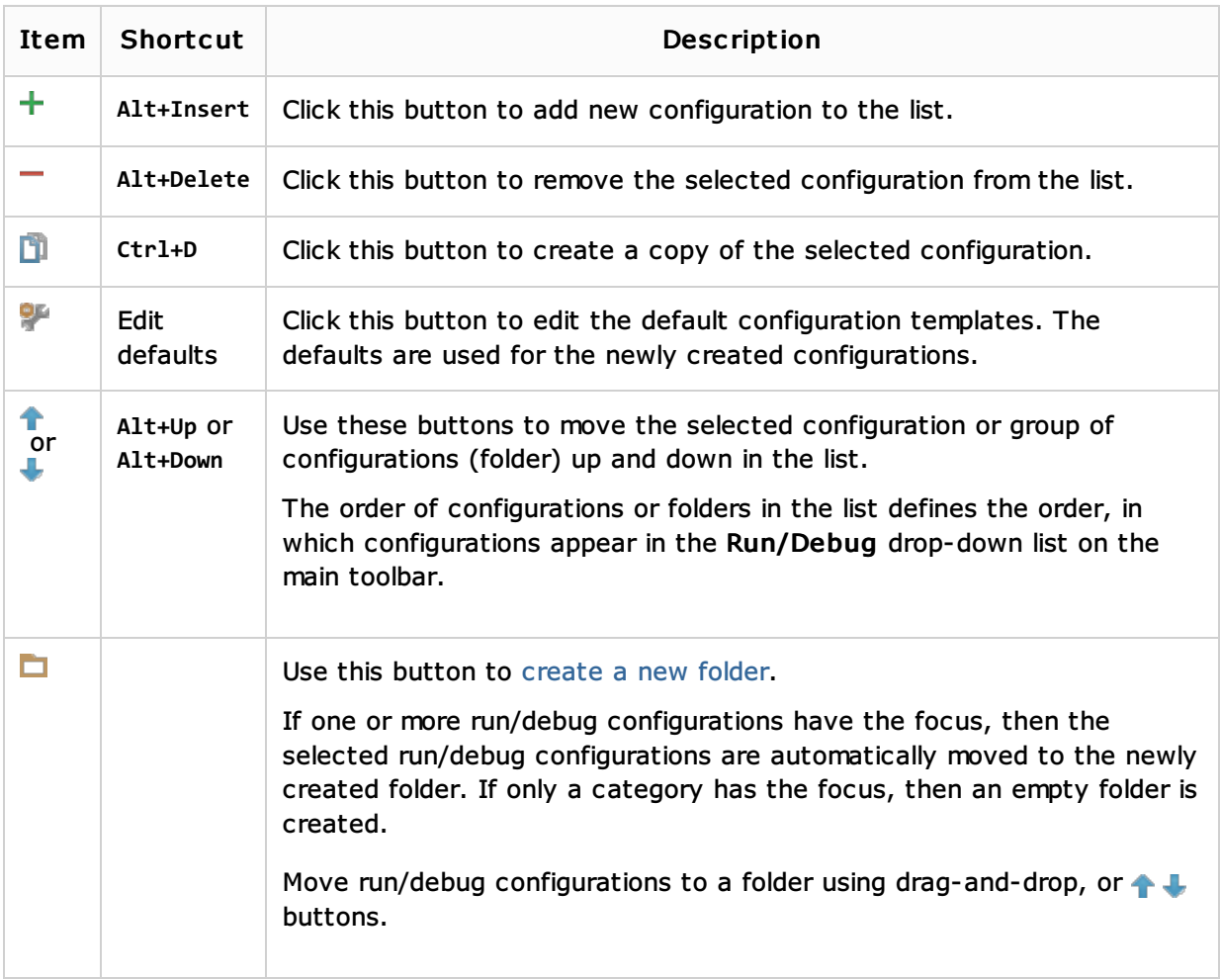

# Common options

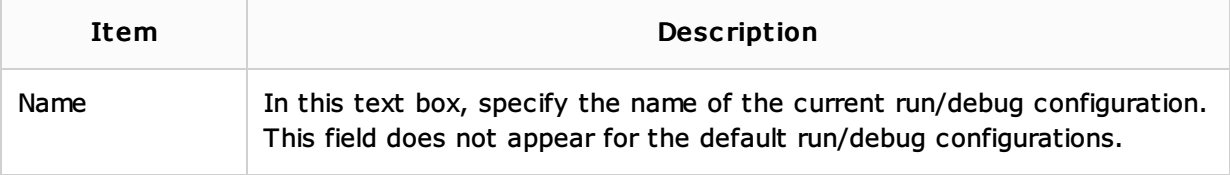

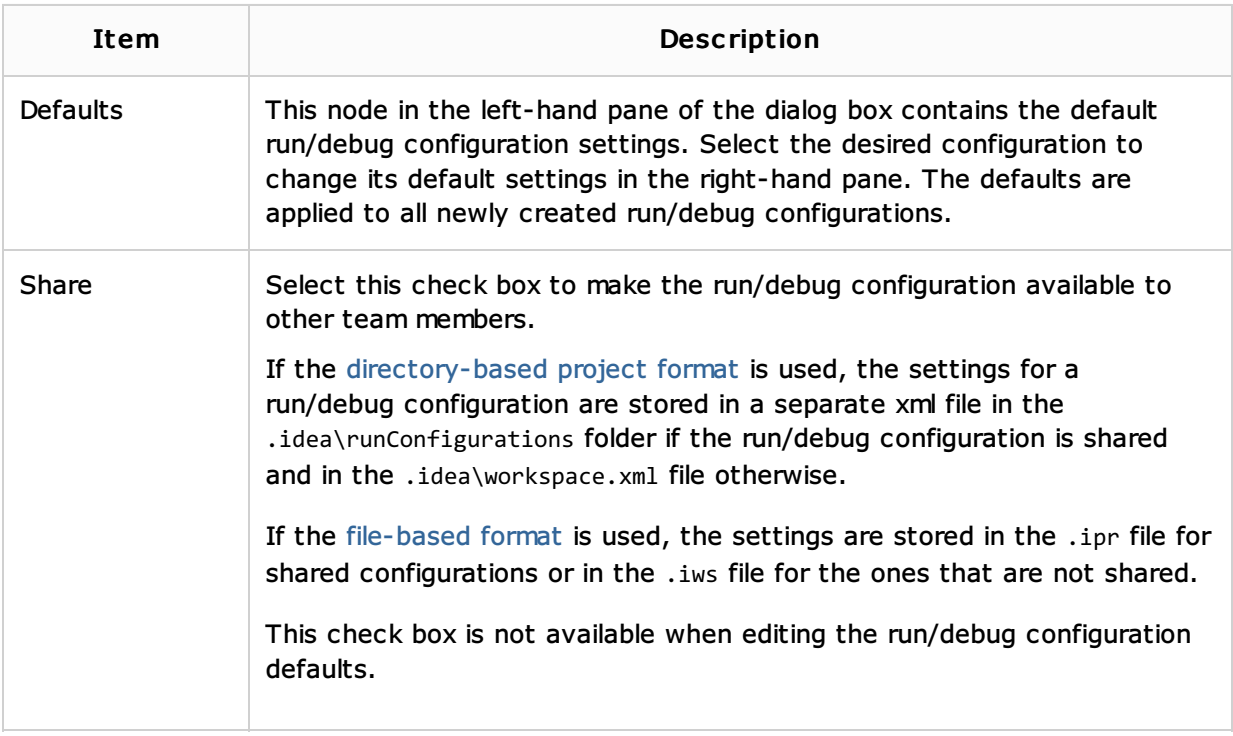

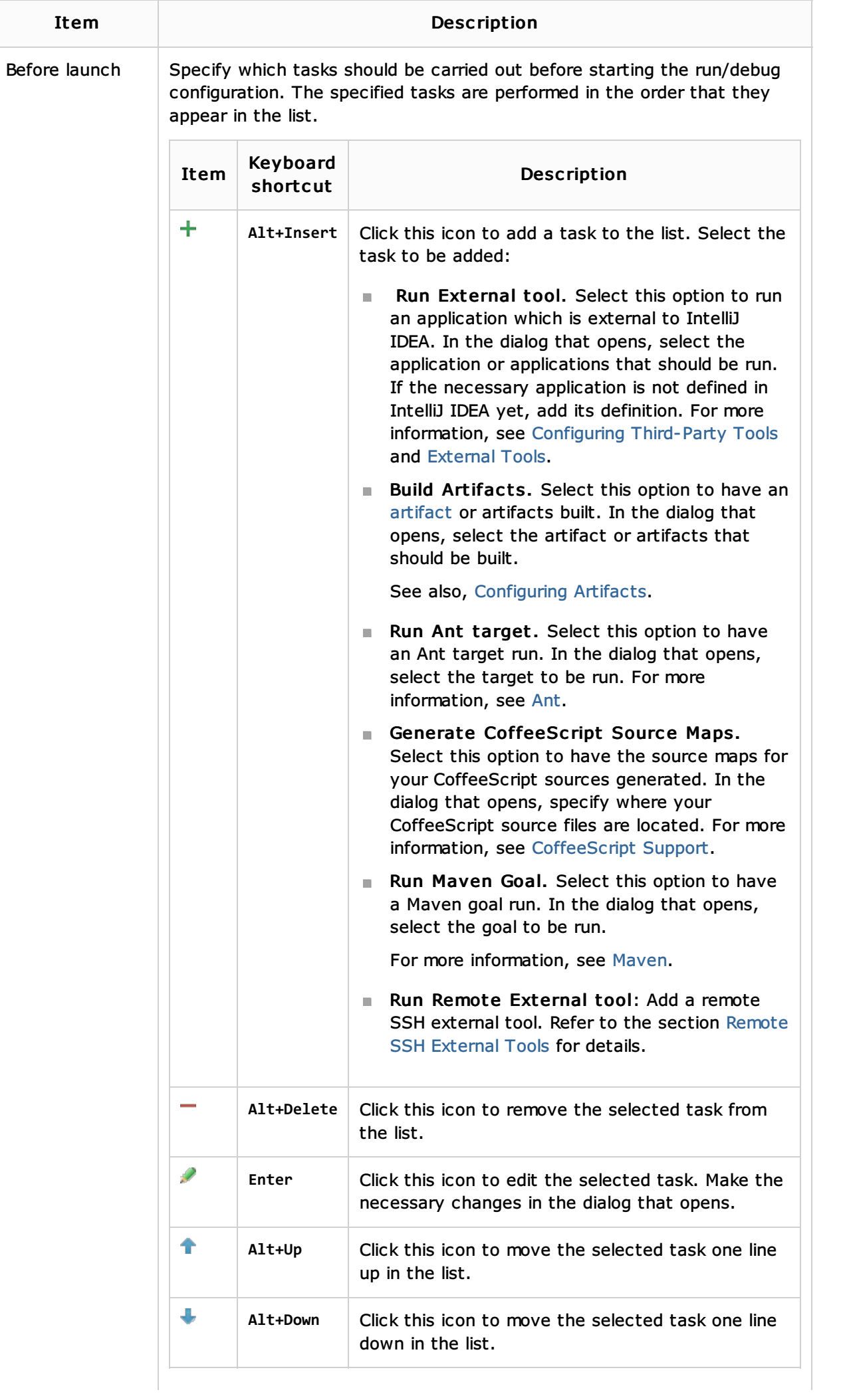

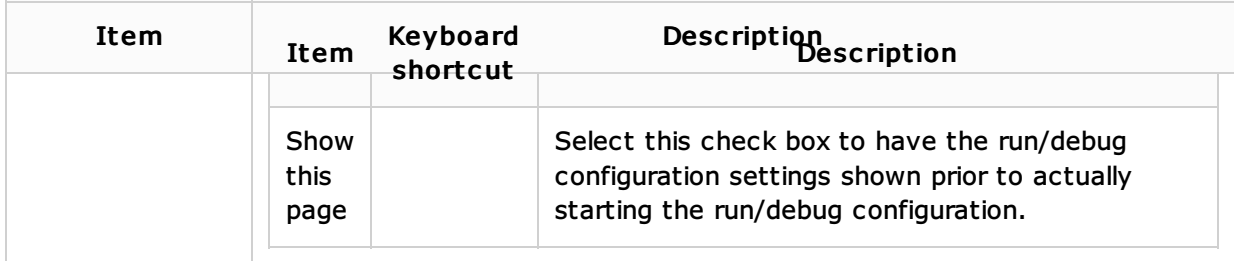

## See Also

Concepts:

**Running, Debugging and Testing** 

#### Procedures:

- Running and Debugging Node.js
- **Node.js**
- **Running**
- **Debugging**
- Creating and Editing Run/Debug Configurations

#### Reference:

**Run/Debug Configuration: Node JS Remote Debug** 

#### Web Resources:

Developer Community

## JavaScript Support:

**Running and Debugging JavaScript**